# TECHNOPresenter **Teacher Guide**

## Lessons for Elementary Students: Grades 3 - 8

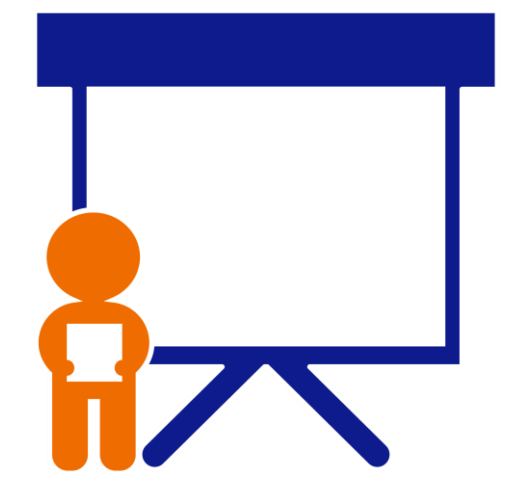

## **Technology Project** using **PowerPoint**

## Present information.

TechnoPresenter integrates public speaking with research and technology skills. An inquiry-based approach is used to formulate a question and investigate the answer. Facts are presented using a slide show and shared with others in an informative speech.

In this project, students give an oral presentation using a slide show as a visual aid. To start, they view a sample and examine the content. Next, they generate a question and research a topic. Using PowerPoint, students organize facts on slides. To prepare for public speaking, students write a set of notes. Upon completion, they communicate their findings to an audience. Extension activities explain how to annotate slides, insert a video, create a graphic organizer, or animate text.

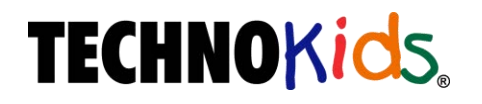

Copyright © 1993 – 2022 TechnoKids Inc. All Rights Reserved

## Table of Contents

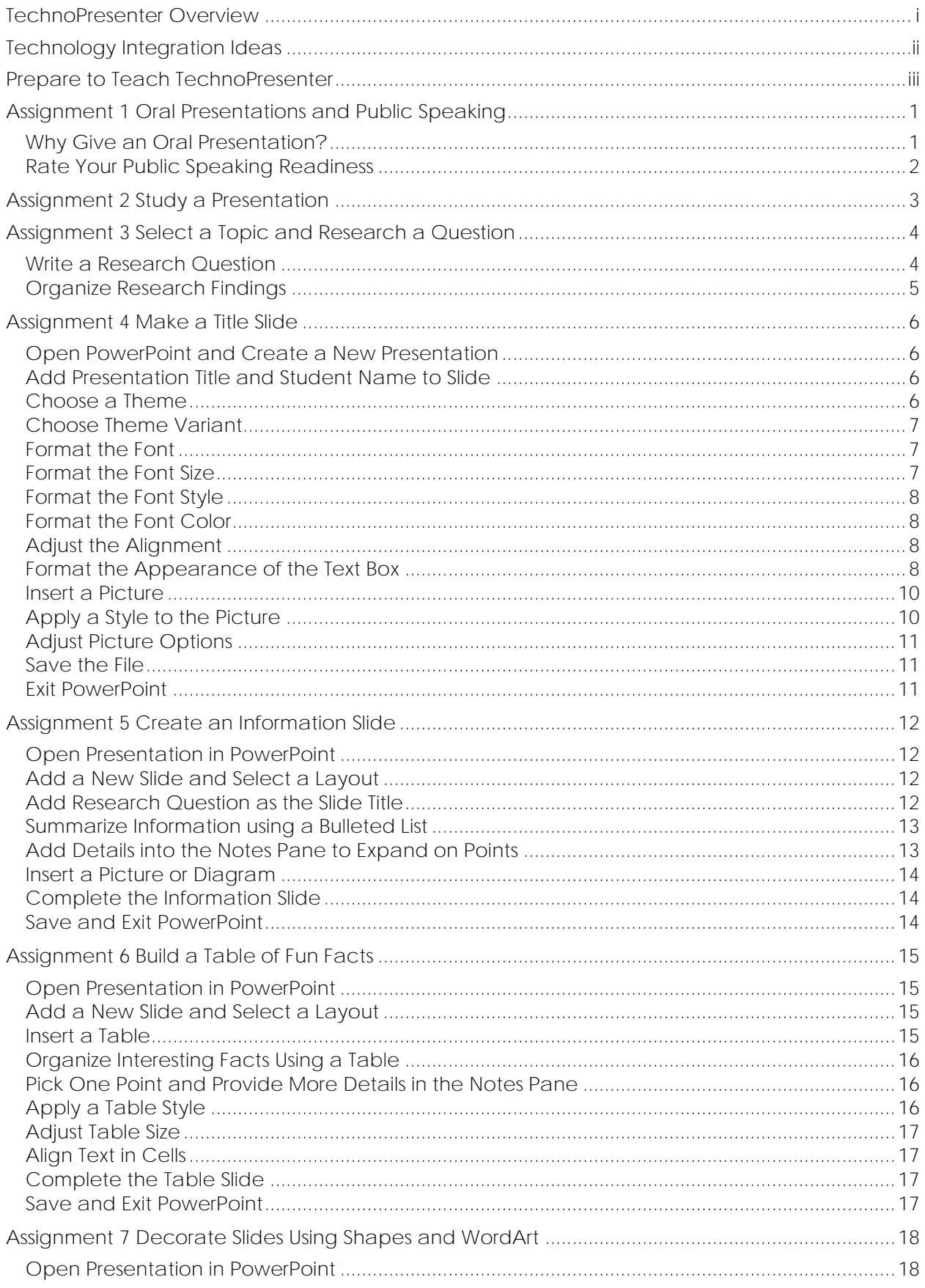

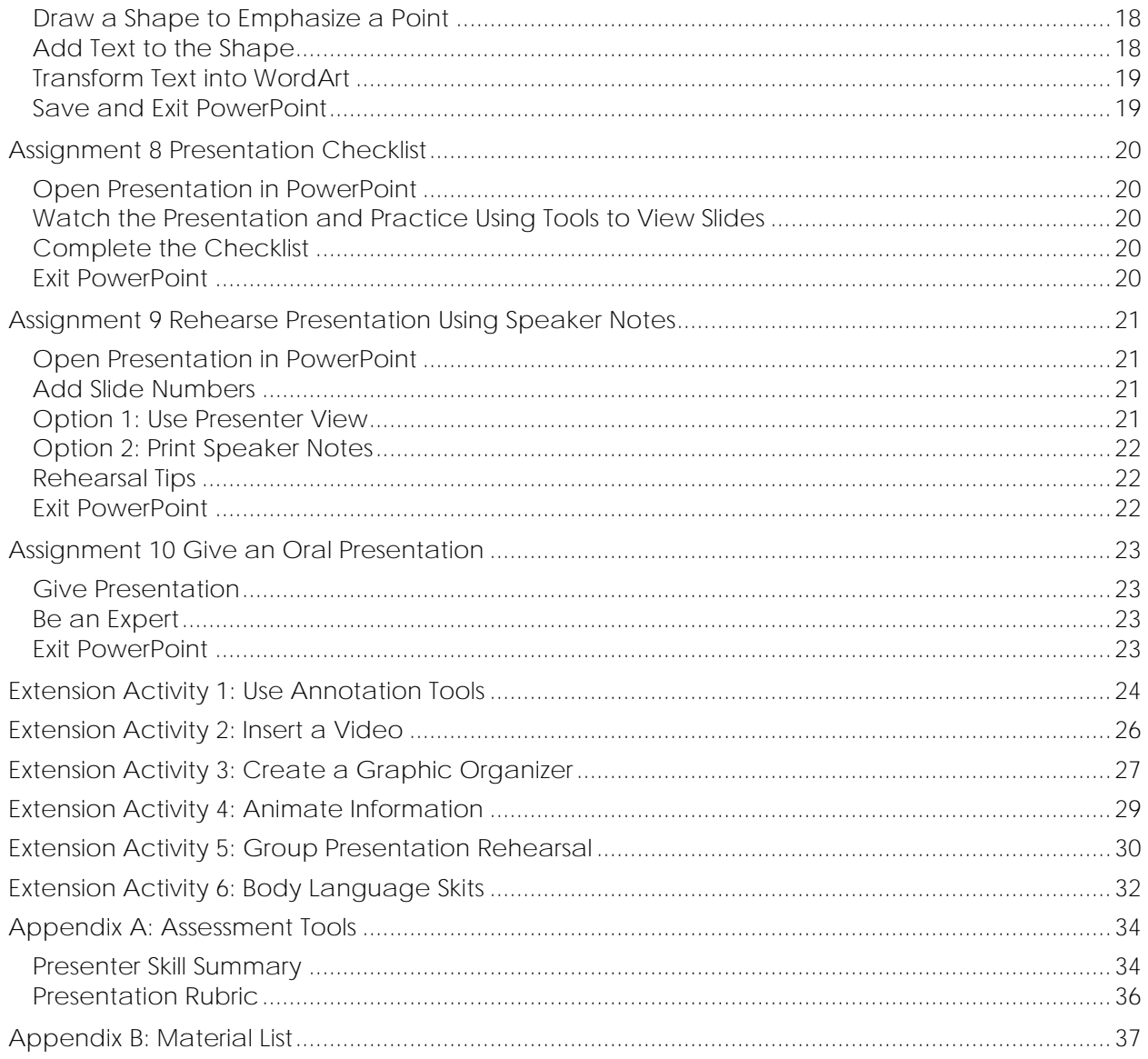

## **TechnoPresenter Overview**

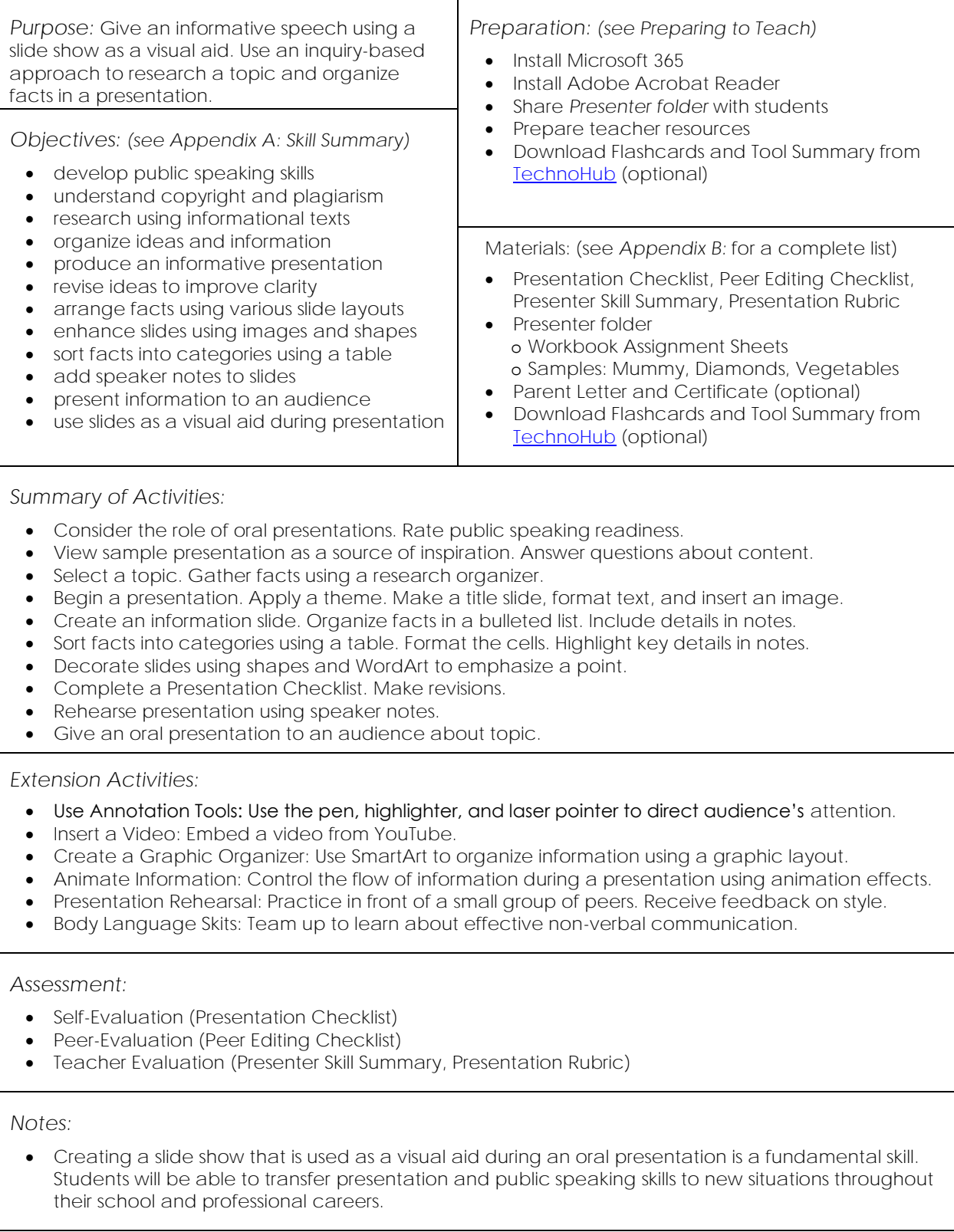

## **Technology Integration Ideas**

TechnoPresenter is an ideal project for students in Grades 3-8. It blends research and technology skills with public speaking. Your students can give an oral presentation on any area of study including a topic from science, social studies, history, geography, or health curriculum. The activities introduce essential skills, providing a foundation for future learning.

#### Ideas for Topic Selection:

The topic for the oral presentation is open-ended. An inquiry-based model is used throughout the project. Students formulate a research question, investigate the answer, organize facts using a slide show, and communicate findings with others in an informative speech. This is a great way to engage students in learning. Below are some ideas for selecting a topic:

- *Divide Content into Parts:* Select a topic that is being studied within curriculum. Divide the topic into sub-topics. For example, if the unit is Ancient Egypt divide the topic into sub-topics such as pyramids, mummification, hieroglyphs, and gods/goddesses. Have students generate a research question based on their sub-topic. When students present their findings to the group, everyone in the class will learn about an area of study from the "student-teachers".
- *Offer a Tribute:* Show appreciation for the accomplishments of a person or organization. Have students research the significance of their contributions. The presentation given by "student-admirers" can be shown to the honoree or used to inform audience members.
- *Raise Public Awareness:* Choose a topic that will educate others in the class, school, or community about an important issue. The informative speeches made by "studentadvocates" should promote change or encourage action.
- *Commemorate a Celebration:* Connect the topic with an internationally, nationally, or locally recognized event. It could be Black History month, National Library Week, Earth Day, or a School Anniversary. Have "student-researchers" explain the importance of these celebrations.
- *Recognize Personal Interest:* Allow students the opportunity to pick a topic based on personal interest. For example, they can select a hobby, sport, television show, pop culture icon, musician, or game they like to play; then pose an interesting question to learn even more about the topic. The presentations will offer a wide variety of information from "student-experts".

#### Tips for Optional Activities

- *Add interest to the slide show*. Insert a video (Extension Activity 2), create a graphic organizer (Extension Activity 3), and animate the text (Extension Activity 4). During the presentation, use the laser pointer, pen, and highlighter to direct the audience's attention to important points (Extension Activity 1).
- *Practice presentation skills.* Focus on public speaking skills using small group practice sessions with feedback (Extension Activity 5) and skits to learn about body language (Extension Activity 6).

## **Assignment 1 Oral Presentations and Public Speaking**

In this project, you are going to give an informative speech about a topic. You will use a slide show as a visual aid. The slides will help to organize your ideas and hold audience attention.

Read to learn about oral presentations. Take the quiz. Are you ready for public speaking?

**Why Give an Oral Presentation?**

In an oral presentation, the speaker delivers a speech to an audience. Public speaking is an excellent way to share information about a topic or entertain a large group of people. People want to listen to a speaker because they can learn from an expert. Often audience members can ask questions afterwards, which helps them understand more about the topic.

People give oral presentations every day. At school, they may be part of classroom learning, assemblies, council meetings, or open house activities. They could happen at a career day talk, fire safety demonstration, or graduation ceremony. Outside of school, oral presentations can occur at meetings, political rallies, press conferences, trade shows, weddings, or charity events.

#### 1. What oral presentations have you heard either in person or using digital media?

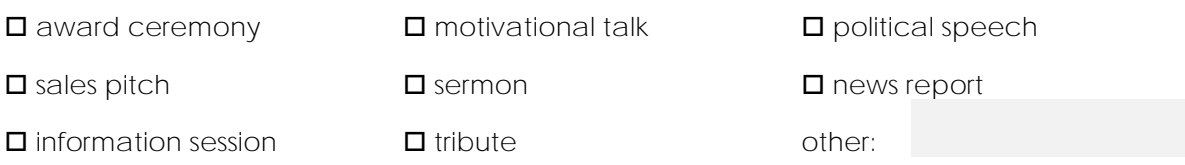

2. Many jobs require a person to give an oral presentation. Check off the jobs that you find interesting.

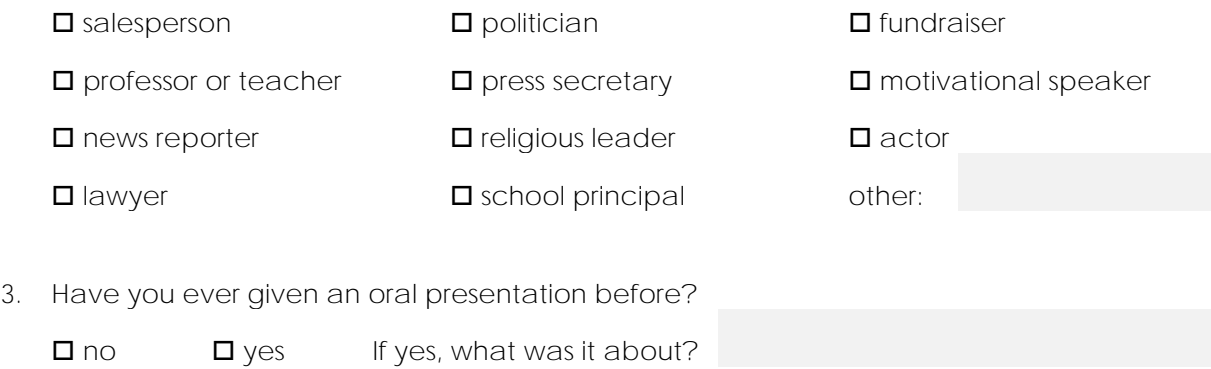

If yes, who was the audience?

**Rate Your Public Speaking Readiness**

Many situations require giving an oral presentation to an audience. Being a good public speaker is important. You need to be able to speak in front of a crowd, hold audience attention, and make the information easy to understand. Are you ready to speak in public? Take the quiz!

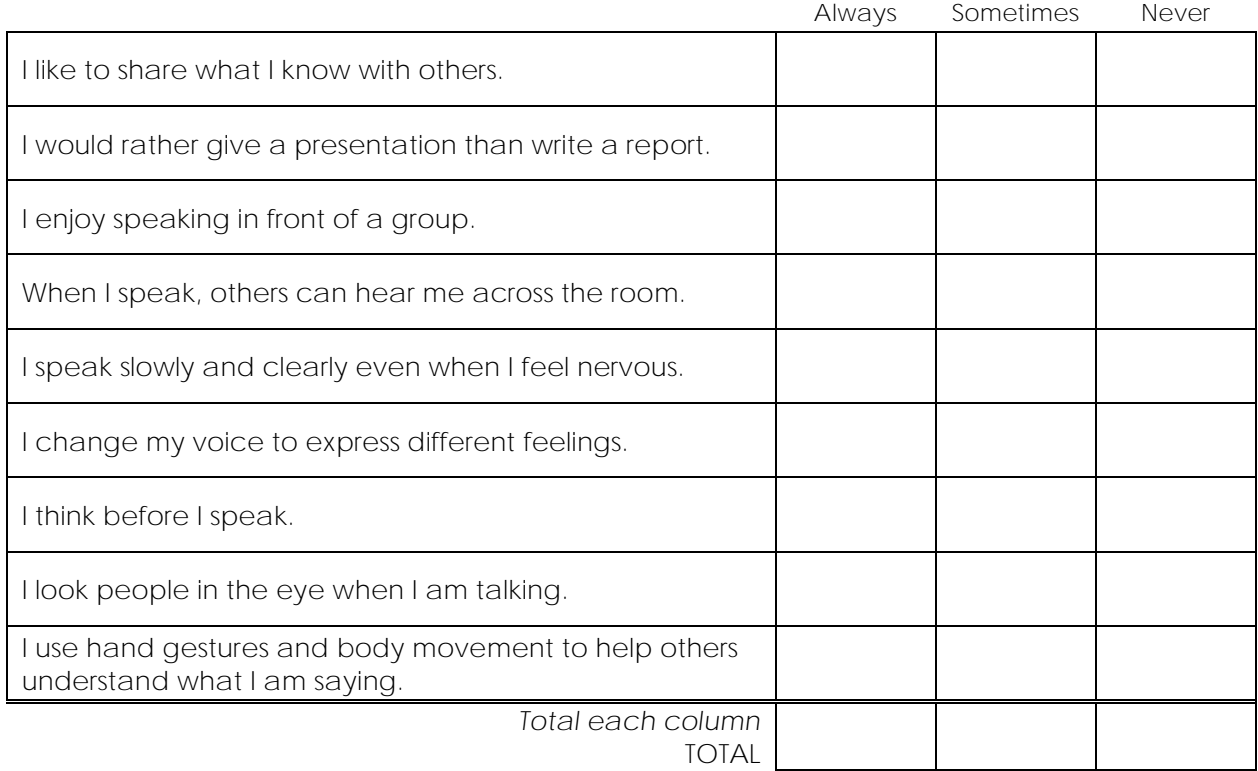

**Confidence Plus! Let's Get Started Right Now** Checkmarks mostly in the *Always* column

You have the skills to give an informative speech to a large group. You can hold audience attention and make the information easy to understand. Have fun sharing your expertise with others.

**Feeling Okay with this Exciting Challenge** Checkmarks mostly in the *Sometimes* column.

You have many of the skills needed to present to a crowd. You are well on your way to becoming a great public speaker. Think about practicing in front of a small group to boost your confidence.

**Nervous, but Ready to Learn** Checkmarks mostly in the *Never* column.

You are not alone! For many people, their greatest fear is public speaking. Do not worry! The activities in this project will give you the skills you need to become a great public speaker. Consider teaming up with a partner to share the workload and increase your confidence.

## **Assignment 2 Study a Presentation**

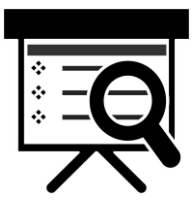

When giving an oral presentation, the speaker will use a visual aid to organize ideas, hold audience attention, and help explain the information clearly. A popular visual aid is a slide show. As the speaker talks, a slide is shown on a large screen.

- Open the *Presenter folder*. View the *Diamonds* sample and answer the questions.
- 1. Slides will often have bulleted notes to highlight key points the speaker wants to make. This gives the audience a place to focus their attention and tells them what is important.

The speaker does not *just* read the information on the slide. Instead, he or she will expand on each point by adding more detail, giving an example, or sharing a personal story.

View slide 2 *How do Diamonds Form?*

- a. Why do you think the information is in a bulleted list instead of written in one paragraph? **It makes it easier for the audience to read.**
- b. Why should a speaker provide extra information that is not on the slide? **It makes the presentation more interesting.**
- 2. The speaker keeps track of what he wants to say using *speaker notes*. Speaker notes can include reminders about what to say, additional sources of information, or detailed facts.

View below slide 2 in the Notes pane. Additional information is provided.

Why do you think all the information in the Notes pane is not on the slide? **The slide would be too crowded. The speaker wants people to listen to the additional information he or she will say.**

3. Slides can also include objects such as pictures, diagrams, tables, or graphs. These are used to illustrate an idea or organize information in an interesting way.

The speaker may not always talk directly about each object but instead will use them to emphasize a point. View the *Mummy* or *Vegetables* sample to see more.

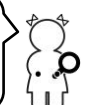

- a. View slide 2. What is the purpose of the diagram? **To illustrate where diamonds are formed.**
- b. View slide 3. What fact in the table would you like a speaker to tell you more about?

### **Assignment 3 Select a Topic and Research a Question**

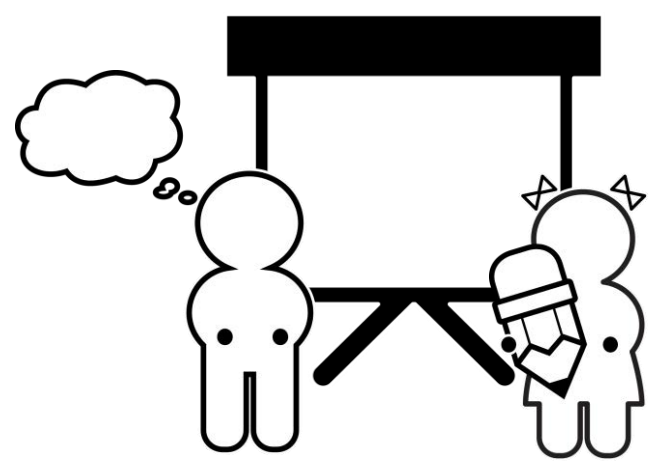

Your teacher may already have a topic for your oral presentation. Find out!

Once you know the area of study, you need to select a question to research. What interests you? What does your audience want to know?

Tips for writing a research question:

- ✓ Explore the topic first. It helps to have a bit of knowledge.
- ✓ Discover something new. You should not know the answer before you start the research.
- ✓ Keep it open-ended. The question should not be answered by yes or no.
- ✓ Be specific! The question should not be too general.

#### **Write a Research Question**

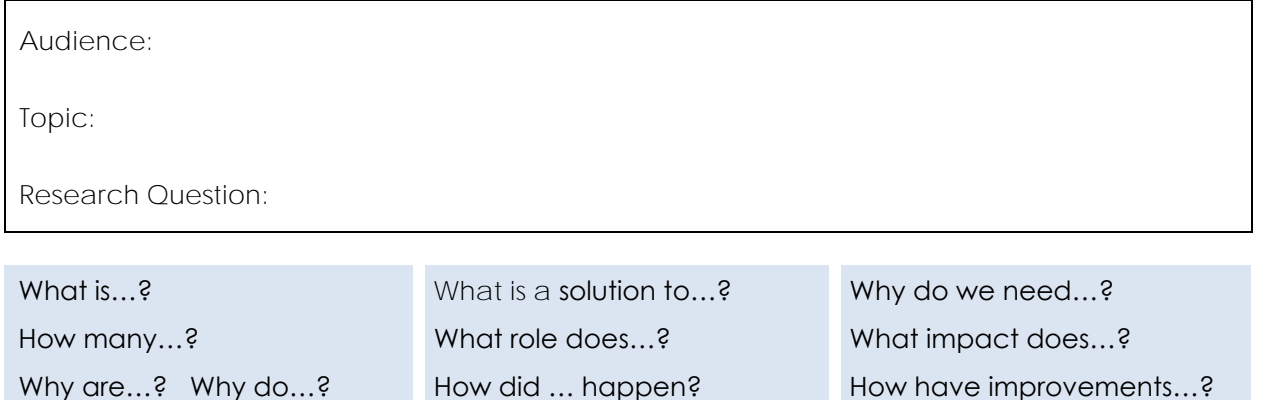

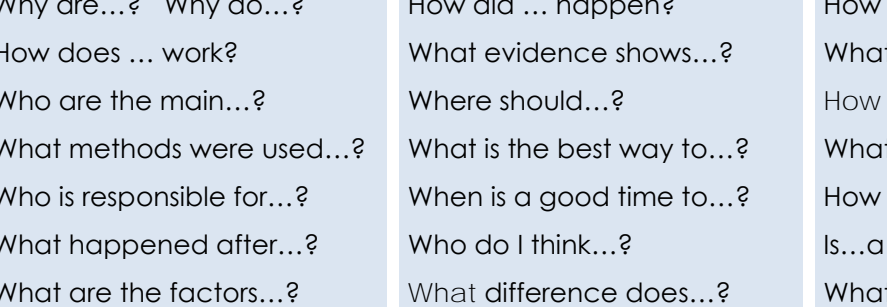

t can be done to…? does changing...? t is the importance...? could ... be improved? good idea? t might happen if…?

#### **Organize Research Findings**

You are going to give a presentation about your topic.

- Investigate your research question to find answers.
- Discover interesting facts your audience will want to know.
- Record your sources of information.
- Open *Organizer* in the Presenter folder using Word or print this page or complete the PDF worksheet.

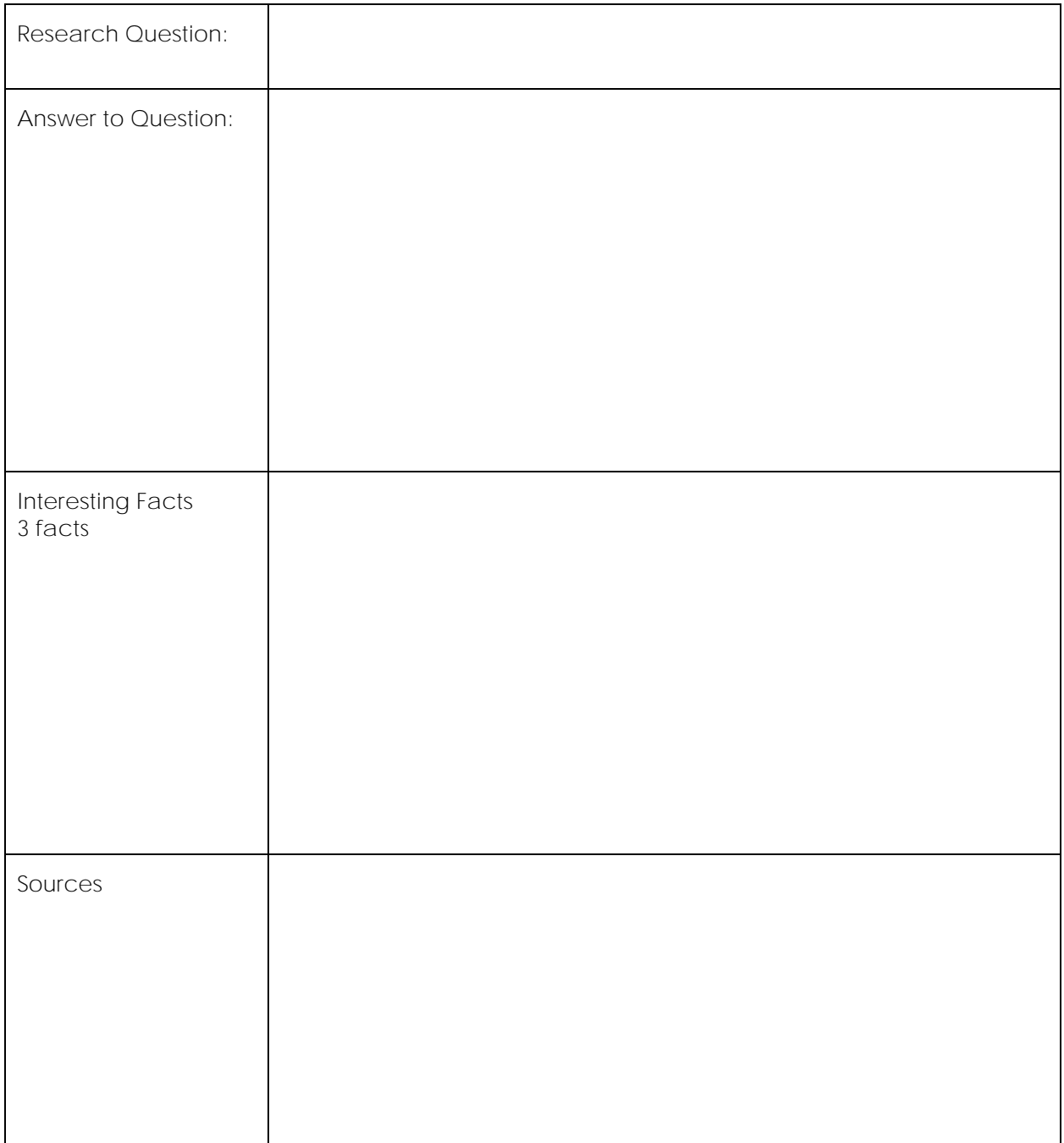

## **Assignment 6 Build a Table of Fun Facts**

You want to inform your audience about your topic. Include surprising or unusual details.

- insert a new slide and apply a layout
- insert a table
- format the table style
- organize information using a table
- pick a point and provide more details in the Notes pane
- adjust the table cells and align content

**Open Presentation in PowerPoint**

**Add a New Slide and Select a Layout**

 $\triangleright$  Select the thumbnail of the information slide in the slide pane.

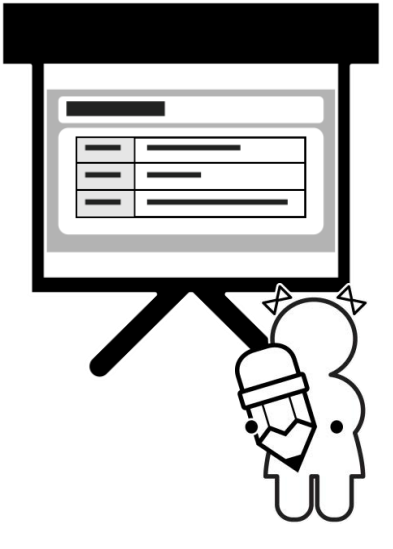

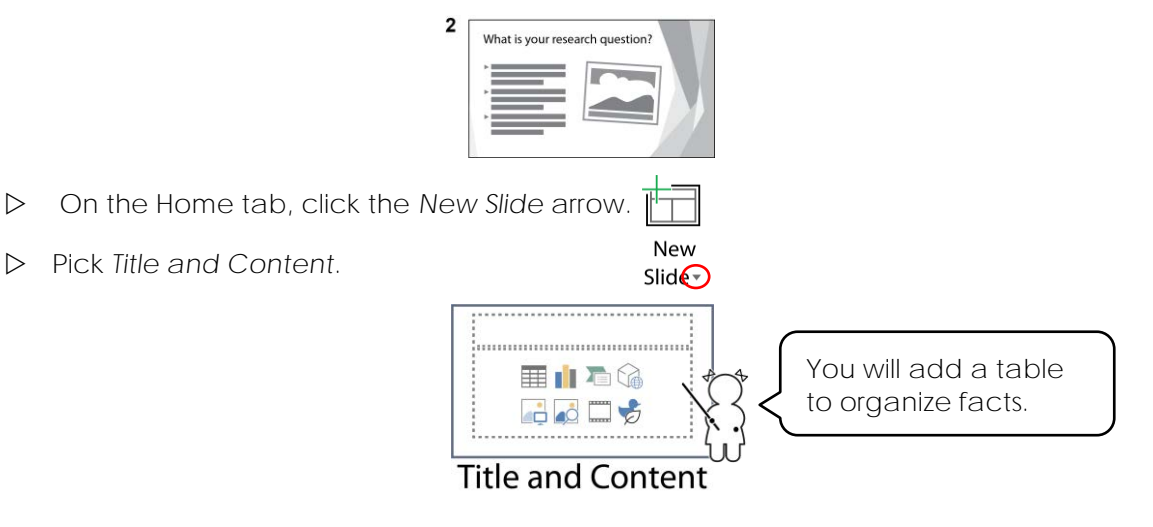

**Insert a Table**

- Type a title such as **Fun Facts, Did You Know?** or **Topic Name Facts**.
- $\triangleright$  Click Insert Table from the content placeholder.  $\boxplus$

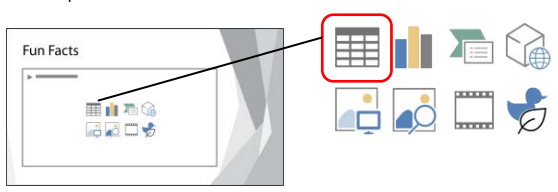

Make a table **2 x 3**. Click *OK*.

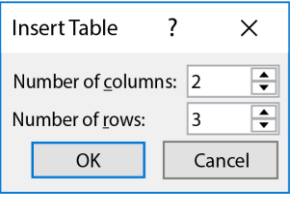

**Organize Interesting Facts Using a Table**

 In the first column type a **heading** to describe the fact. In the second column type the **fact**. Keep it brief!

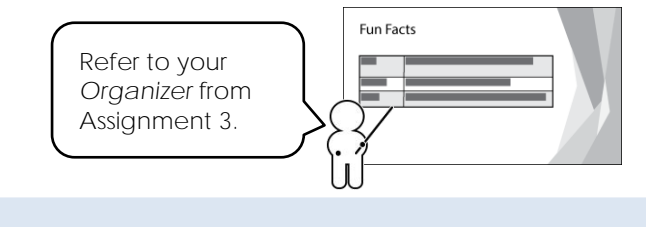

TIPS:

- ✓ The heading tells what the fact is about.
- $\checkmark$  The heading classifies the type of fact. For example: an amount (time, distance, number), type (material, breed, kind), or place.
- $\checkmark$  The heading might be an important word within the fact.

**Pick One Point and Provide More Details in the Notes Pane**

The audience will not want you to read all the facts in the table. They can do that themselves! Instead during your presentation, you will want to draw their attention to the most interesting point in the table and then tell them more about it.

- What fact surprised you the most? Why?
- What extra detail did not fit in the table cell, but people would want to know?
- What did you not include in the table but is a VERY interesting fact?
- Where did you find the information?
- $\triangleright$  Click Notes on the status bar.  $\equiv$
- Click in the Notes pane and type **a personal reaction**, **extra detail**, or **additional fact**.

#### **Apply a Table Style**

- $\triangleright$  Place the cursor inside the table.
- Click the *Table Design* tab.
- $\triangleright$  Explore the Table Style Options:

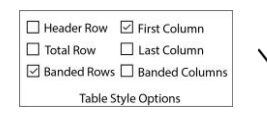

You do not need a header row or total row.

In the Table Styles group, click the *More Styles* arrow. Pick a table style.

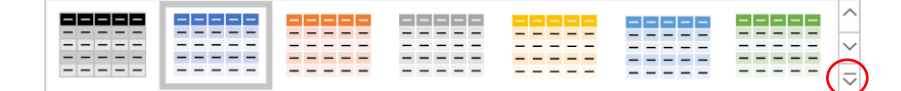

**Adjust Table Size**

 $\triangleright$  Drag the center table handle down to make it larger.

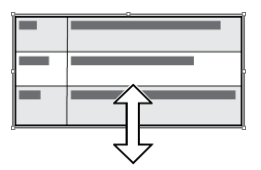

 $\triangleright$  Rest the mouse pointer over the column border line. Drag to the LEFT to resize the column.

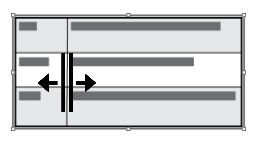

**Align Text in Cells**

- $\triangleright$  Select the cells in the table.
- Click the *Table Layout* tab.
- $\triangleright$  From the Alignment group pick an option.

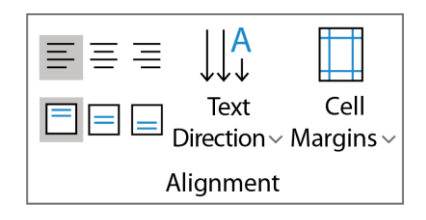

**Complete the Table Slide**

 $\triangleright$  Use your skills to decorate the slide.

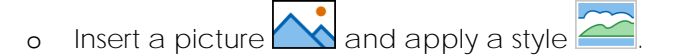

o Format the title text box style  $\boxed{\triangle}$ , fill  $\frac{1}{\sqrt{2}}$ , outline  $\boxed{\triangle}$ , or effects.

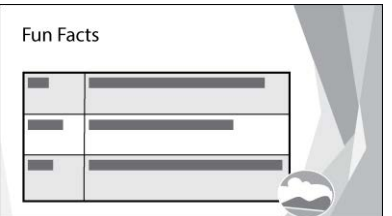

**Save and Exit PowerPoint**

## **Extension Activity 3: Create a Graphic Organizer**

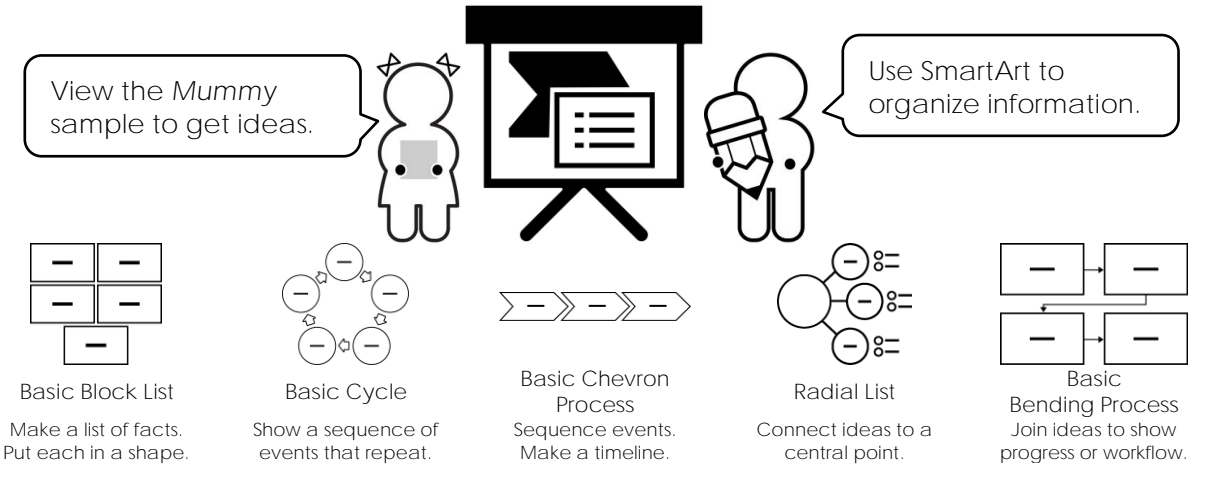

- 1. Open your presentation in PowerPoint.
- 2. Use your skills to insert a new slide.
- 3. Select the layout *Title and Content*.
- 4. Type a **Slide Title**.
- 5. In the content placeholder, click *SmartArt*. Pick a graphic. Click *OK*.

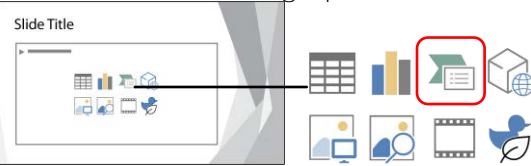

The SmartArt appears on the slide.

You can add information using the text pane or by typing into the shape.

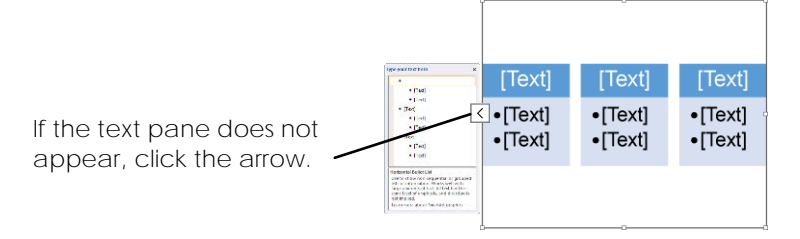

Each shape holds text that is organized in levels.

- 6. a. In the text pane, beside the first bullet, type a **heading**. Press ENTER.
	- b. To indent the bullet, press TAB or *Demote* on the SmartArt Design tab. Type a **fact** readers would find interesting. Press ENTER.
	- c. Use your skills to add information. Select text or press BACKSPACE to remove any unwanted bullets.

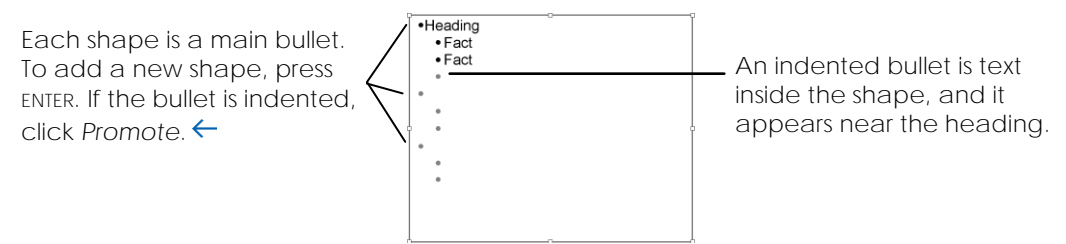

7. Click *Close* on the Text pane.

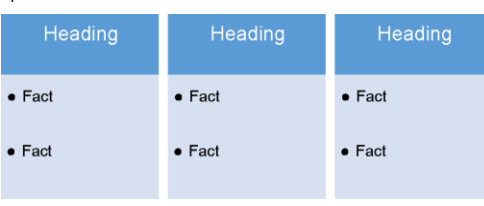

8. Select the SmartArt.

From the SmartArt Design tab click *Change Colors* . Pick an option.

9. Click the *More* arrow in the SmartArt Styles group. Pick an option.

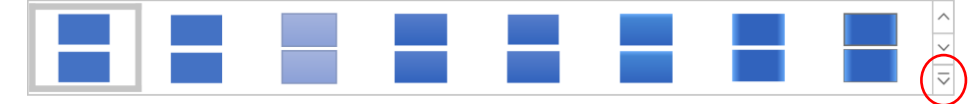

- 10. Use your skills to resize  $\mathbb S$  or move  $\mathbf{\mathbf{\downarrow}}$  the organizer on the slide.
- 11. Save the changes to your presentation. Exit PowerPoint.

#### TIPS:

- ✓ Apply a new layout. Click the SmartArt Design tab. Pick an option from the *Layouts* group.
- ✓ To display the Text Pane, click on the SmartArt Design tab or click the arrow on the left side of the Smart Art pane.
- ✓ Some layouts have picture options. Search *Online Pictures*  $\overline{C}$  for a picture that fits your topic.
- ✓ Add additional information, facts, data, or sources in the notes section of the slide.

## **Presentation Rubric**

Student Name(s)

Topic:

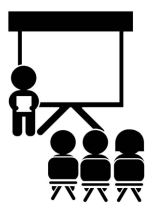

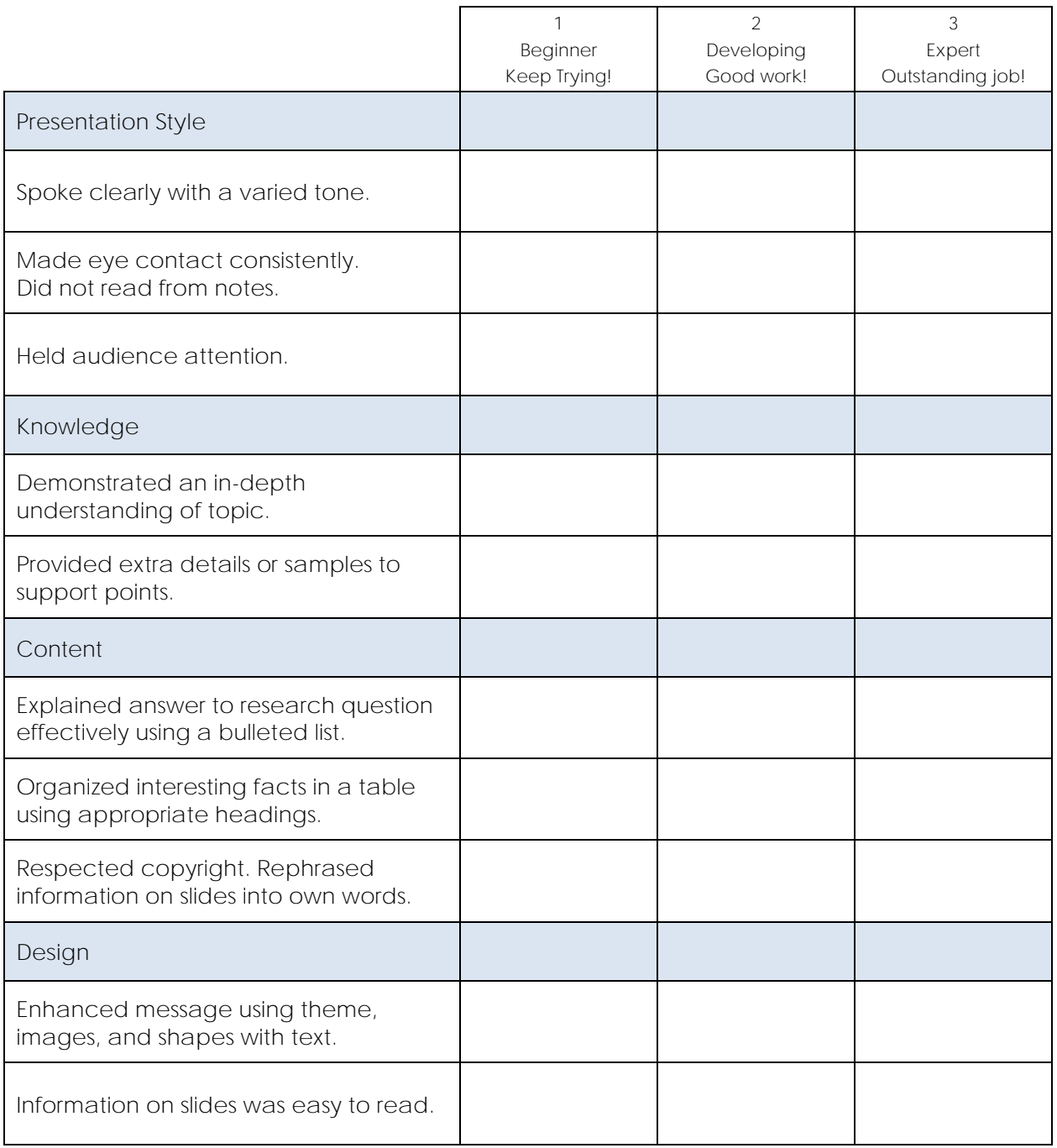